## パソコンからの予約方法

## メールアドレス等の登録を行います

別紙の" JA伊勢オンライン予約・申込サービス使用登録書 "に 記載されているURLにアクセスしメールアドレスを登録します。

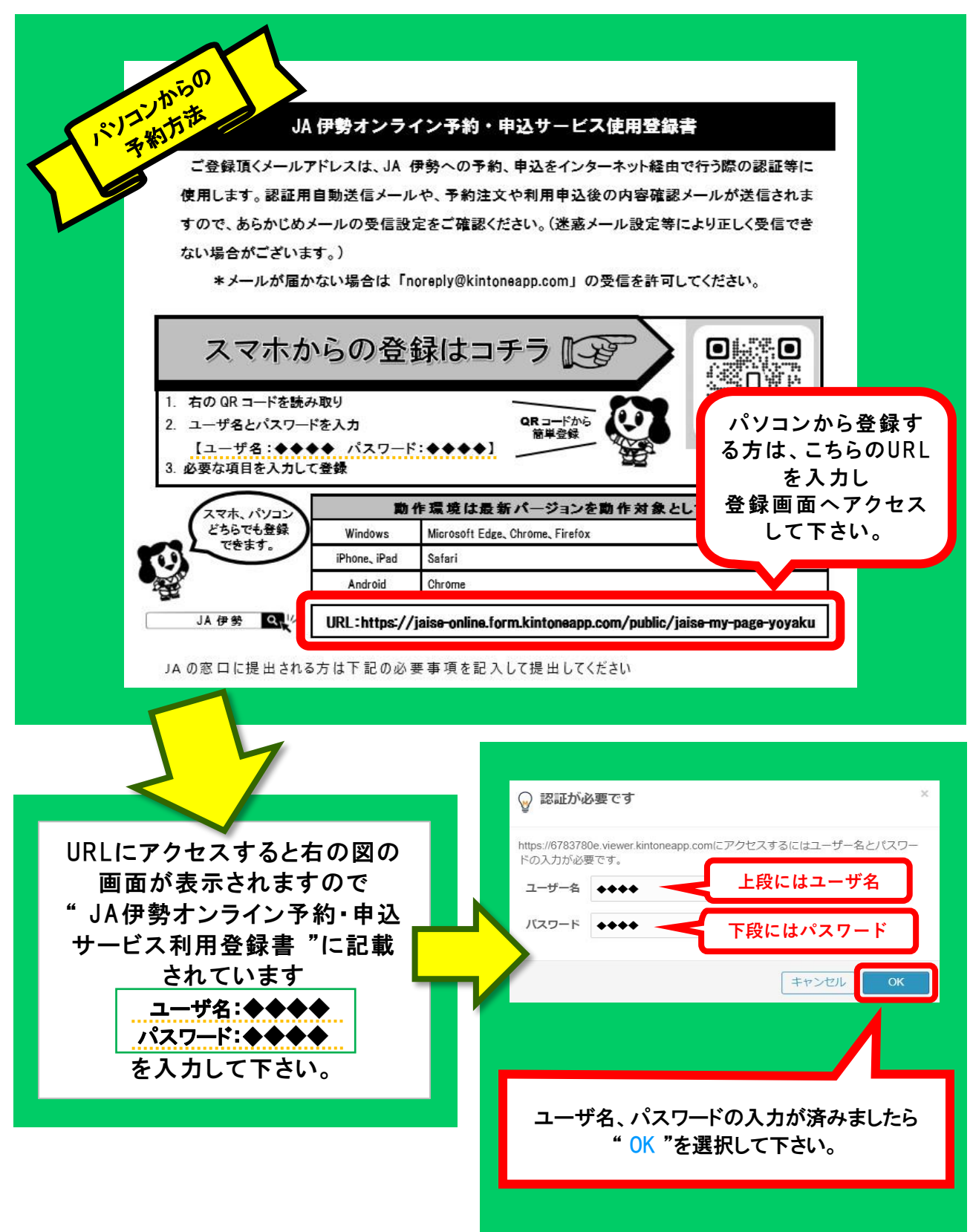

## 表示された"メールアドレス登録画面"に メールアドレス等を入力します。

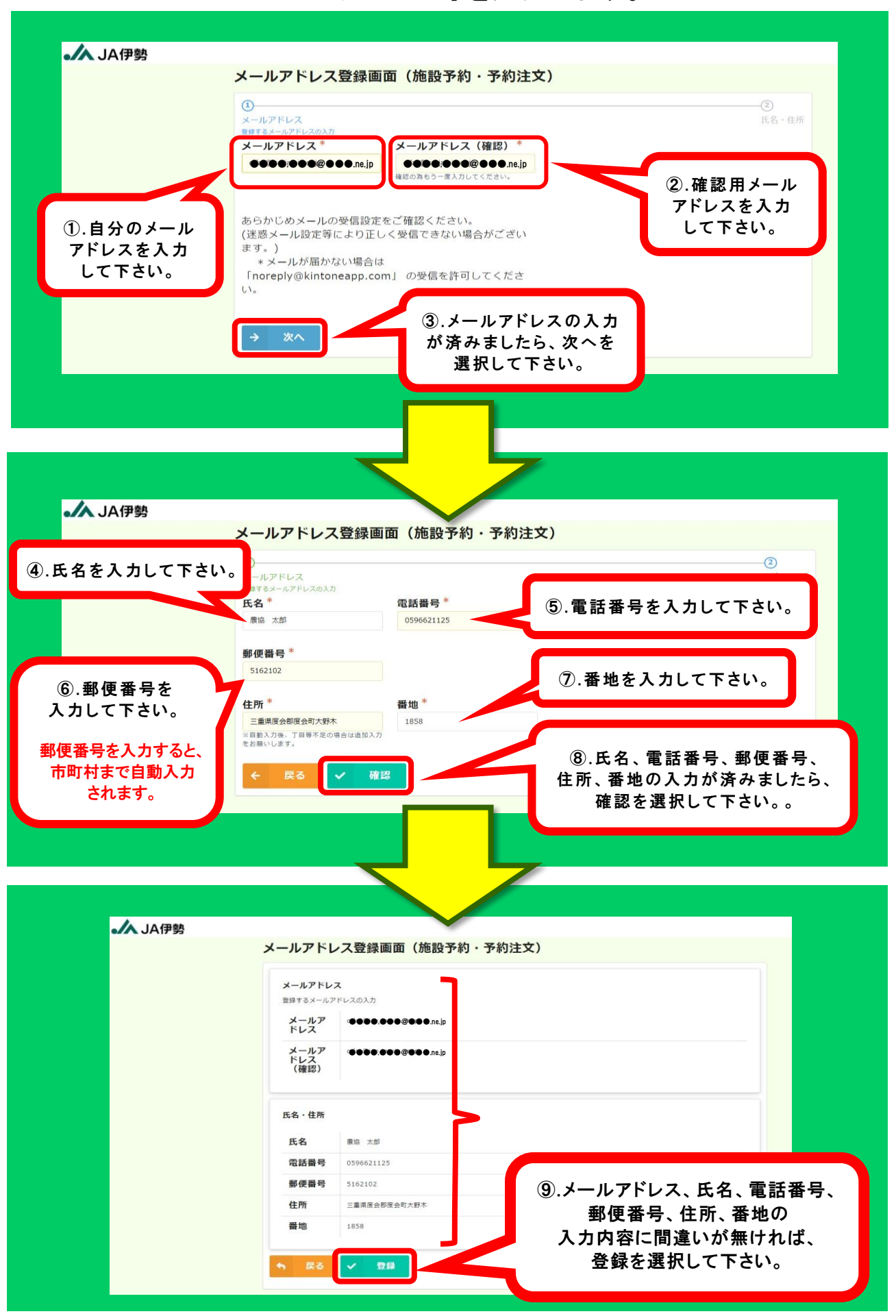

## 入力内容の確認と、登録内容の編集はこの画面から行えます。

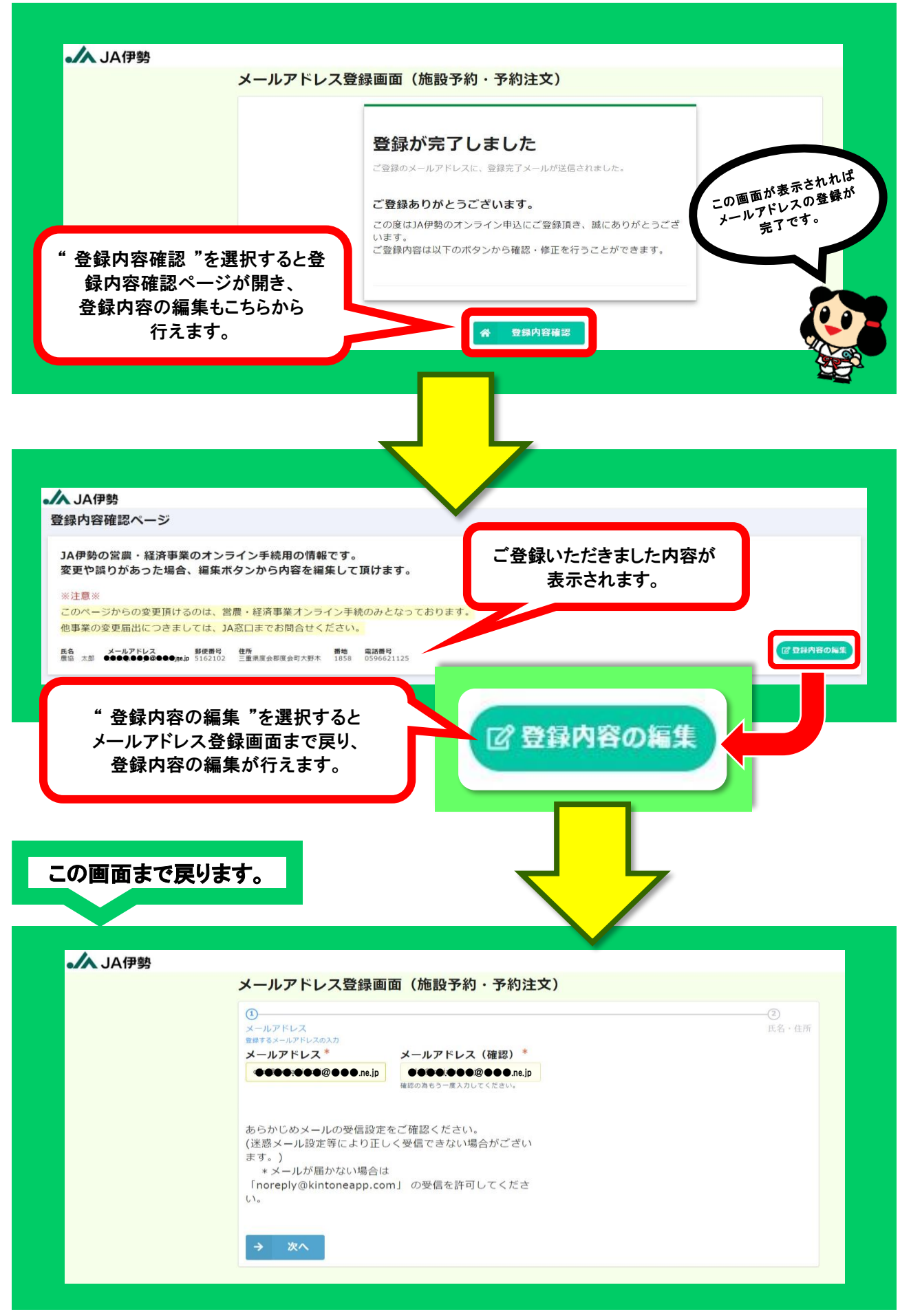

3 ページ

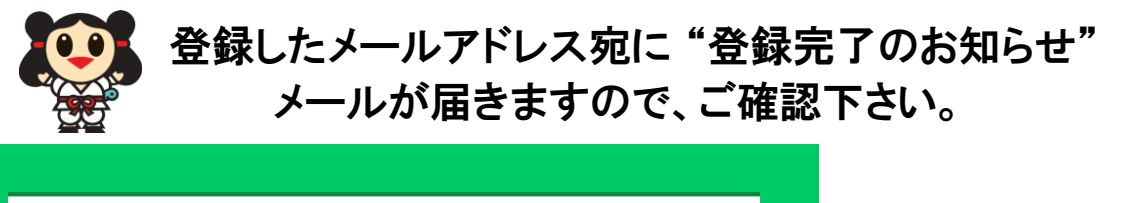

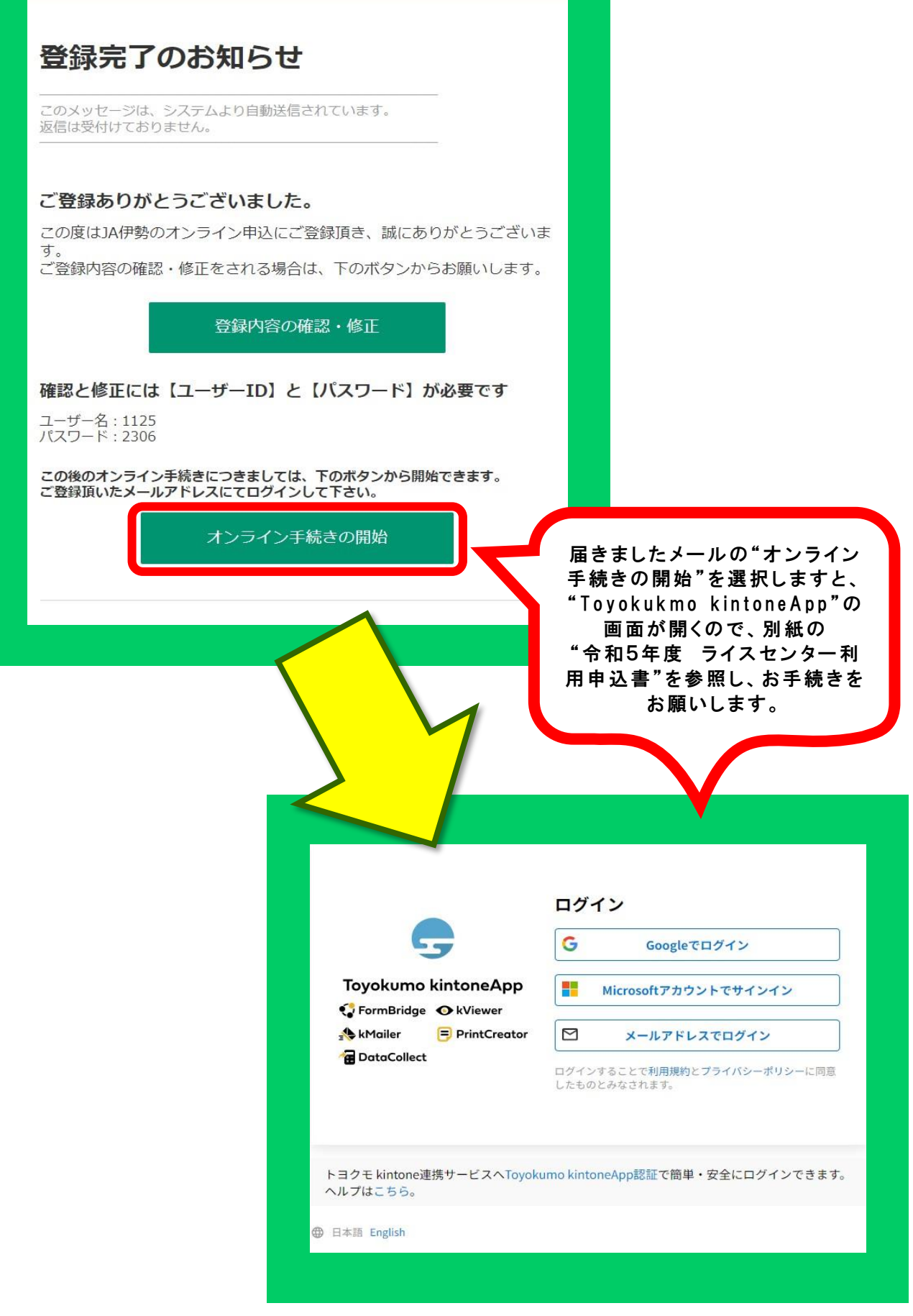

4 ページ